# **OnTop Notepad Crack**

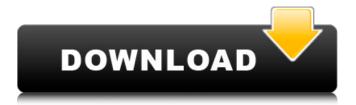

### OnTop Notepad Crack+ Patch With Serial Key 2022 [New]

Simple, no frills, no bells, no whistles No creative copy of Notepad, with this first-class alternative to Notepad, you can start your day by getting your task done right Use for writing notes, making lists or even building sites Open any file without having to give it a second thought. The Open dialog works like a champ No need to deal with the distractions of a Notepad clone: the real Notepad, with 300+ megabytes of text, thousands of colors and full-scale keyboard macros Wondering about different ways to free space on your Mac? Then watch our video where we showcase the best software that you can use to free up space on your Mac. Have you been wondering why your Mac isn't running as efficiently as it should be? While there are several ways to speed up your Mac, you should start by paying attention to your application folders. By clearing out the Applications and Pictures directories, you'll make room for the programs you use and pictures you like to look at. More specifically, the best way to free up space on your Mac is by getting rid of the temporary downloads your Internet browsers tend to make. While they can be handy, these temporary downloads take up a lot of space and there's no harm in deleting them. To clear up the Downloads directory, you can access it by going to your hard drive in Finder, then using "Go to Folder..." and then selecting "Downloads". This opens a special folder that contains temporary downloads and also lets you delete or move files. To delete the files, highlight them and press Command+Backspace to empty the Trash. How do you get rid of these files to free up space? You can go to your Applications folder and find your Internet browser, then right-click on it. You can then choose to "Move to Trash" or "Delete". If you've moved files, made some music tracks, downloaded and uploaded stuff, etc, then it's likely that your computer is pretty full. To clear up some space, you should move the files to a more orderly place. As long as the files are in the Trash, they won't be deleted immediately. The files in the Trash can be removed by clicking the "Empty Trash" button in the "Go to Folder" bar. After emptying the Trash, make sure you'll close the Finder window. Of course, the best way

#### OnTop Notepad Crack Free License Key [Win/Mac]

Use Notepad with all of your favorite windows (e.g. Google Chrome, Microsoft Word, Adobe InDesign, Slackware etc.) visible at the same time. You don't need to drag those new windows in front of the Notepad window anymore. The active window will appear in the list along with the others. OnTop Notepad Main Features: • Configure Notepad to always stay on top. • Open, close, resize, and move the windows on the desktop. • Quickly restore the window to the desktop from the list. • Cursor stays visible in the active text box. • Personalize your windows by changing colors, fonts, and sizes. • Undo/redo text editing. • Export to PDF. • Change text color: black, white, gray, red, green, blue, yellow, cyan, magenta, or purple. • Set text size: small, medium, or large. • Set the window border width: thin, medium, or thick. • Toggle viewing status bar during editing: on or off. • Reorder all of the windows to fit the screen. • Add or remove all of the windows from the list. • Resize, move, copy, and share the window to all locations: Desktop, Documents folder, or the Clipboard. • Reveal the window behind any other window, even other windows in the Windows list. • Double-click to launch. • Keyboard shortcuts: • Alt+cascade to close all the windows in the list (Windows 7 and later only). • Alt+cascade to close all the windows except the active window. • Ctrl+W to close the active window. • Ctrl+Shift+cascade to close all the windows except the active one. • Ctrl+Shift+w to close the active window. • Ctrl+P to open the Windows list (Windows 7 and later only). • Ctrl+Ctrl+e to edit the active window. • Ctrl+Alt+d to draw the active window to the desktop. • Shift+E to maximise the active window to the desktop. • Shift+F to fullscreen the active window. • Ctrl+0 to toggle the viewing status bar. • Ctrl+Shift+0 to disable the viewing status bar. • Move the active window to any of the location in the list. • Alt+F4 to close 09e8f5149f

### **OnTop Notepad Crack Incl Product Key [Updated]**

Edit, organize, print, convert, and search plain text documents Unlock its full capabilities with almost no configuration Turn OnTop Notepad into an ultra-simple and addictive task/notes manager Automatically adapt to any screen size Search and highlight text in your documents Show and hide the program window with hotkeys Innovative and intuitive window grouping Support for more than one language OnTop Notepad is great software that provides you the option to manage and save your notes with just one click, so you can easily find your notes when you need them. With that said, the program can accommodate a variety of your preferences when it comes to managing the notes. With less than a minute of setting up, you are ready to start using the tool without any hassle. 1. OnTop Notepad 3.1.0.1 is fully compatible with all Microsoft Windows operating systems, including Windows 7, Windows 8, Windows 10, Windows Server 2003, Windows Server 2008, Windows Server 2008 R2, Windows Server 2012, and Windows Server 2016. It also works with all editions of Windows. Key features: - Support for all Microsoft Windows operating systems, including Windows 7, Windows 8, Windows 10, Windows Server 2003, Windows Server 2008, Windows Server 2008 R2, Windows Server 2012, and Windows Server 2016, - Optimized for battery saving and more than 230 languages. - Import and export data from Microsoft Windows clipboard. - Create notes on any PC. - Supports archive. - Start notes, highlight text, see text styles, add or remove notes. - Automatically adapt to any screen size. - Present your notes in iFrame. - Support for multiple views. - Split window into views. - Optimized for Notebook. - Highlight notes. - Show note font size and font color. - Show or hide the program window. - Supports account manager. - Supports up to 10 notes. -Supports Windows 10, Windows 8.1, Windows 8, Windows 7, Windows Server 2008, Windows Server 2008 R2, Windows Server 2012 and Windows Server 2016. - Support for up to 200 lines. Key features: - Optimized for battery saving. - Support for keyboard and mouse options. - Support for Windows 8. - Support for PDF and Microsoft Word. - Support for English, German, French, Spanish, Portuguese

### What's New in the OnTop Notepad?

OnTop Notepad is a tiny free utility designed to bring some extra functionality to your NotePad while maintaining its original look and feel. Key Features: \* New functionality for Windows 7 users: Place your active window on the top of your screen (or any other left, right, top or bottom position). \* Take notes and write code for free with our free Notepad replacement. \* Clipboard is fully functional. \* Quick windows snap. \* Create notes as plain-text documents. \* Export notes to PDF format. \* Import notes from MS Excel. Download OnTop Notepad from here: File history report in Dashboard Monitor is an easy-to-use software that enables you to monitor your computer by determining if there were any changes made to any of your files. This software is very easy to use. You need to select a folder in which you would like to monitor, and you will be able to see all files in that folder or subfolder plus any subfolders that were created and not deleted. The File history report in Dashboard Monitor is divided into two sections: Your Recent Files section will display a list of the most recently modified files. Your Older Files section will display a list of the most recently modified files that have been modified. The Recent Files Section This section has a list of the most recently modified files. The list is sorted by date, with the most recently modified listed first. The number of columns is configurable and you can select either a 1-7 or a 3-6 display. The Older Files section This section has a list of the most recently modified files. It is usually at the end of the list that the most recently modified files are listed. The list is sorted by date, with the most recently modified listed first. The number of columns is configurable and you can select either a 1-7 or a 3-6 display. How to Set the Settings Using the settings in the Dashboard Monitor, you can select: • the folder for you to monitor • the display format • the maximum size of older files • how long reports are saved You can also select: • a save location for reports What to do with the reports You can: • email reports to yourself • save reports as HTML • print reports • configure to display any or all reports

## **System Requirements For OnTop Notepad:**

-Windows 7, Windows 8, Windows 8.1, or later. -Windows ME, Windows 98, Windows NT 4.0, or later. -Mac OS 10.0.4 or later. -Linux 2.6.17 or later. The main motivation behind this game is to provide a realistic environment for players and to deliver a game that is really played in the real world. To this end, Real Steel or Steel Battle Royale uses a physics engine with all the abilities, rules and limitations of the real world. All the

https://lixenax.com/hotspot-shield-elite-crack-free-registration-code-3264bit-april-2022/

http://topcoffeebar.com/wms-log-analyzer-usual-version-with-serial-key-unfastened-obtain/

https://forteforest.com/wp-content/uploads/2022/06/Sequence Counter.pdf

https://socialcaddiedev.com/microsoft-online-services-diagnostics-and-logging-support-toolkit-mosdal-crack-free-final-2022/

http://simmico.ca/2022/06/08/tabs-for-project-free/

http://www.ndvadvisers.com/ctbios-keygen-free-download-for-pc-latest/

https://voyance-telephone-avis.com/wp-content/uploads/2022/06/Impact ColorFax Lite.pdf

https://giversmyrapartihyd.wixsite.com/feedscounfita::feedscounfita::fw7rZbXMEr:giversmyrapartihydfumb@hotmail.com/pos

t/bluefox-free-pdf-to-html-converter-crack-2022-new

http://ksycomputer.com/?p=6296

https://blackbusinessdirectories.com/wp-

content/uploads/2022/06/SimLab PDF Exporter For SolidWorks Crack Updated 2022.pdf

http://www.buzzthat.org/wowonder/upload/files/2022/06/LIs9XtC3PontqKK2AWYD 08 cce04773966d074020b506d5348e3d 51 file.pdf

https://rackingpro.com/wp-content/uploads/2022/06/MergeSplit PDF 3264bit 2022.pdf

 $\underline{https://bfacer.s3.amazonaws.com/upload/files/2022/06/ThfsUodzwIg2AknAtBVT\_08\_5ec28aa87a63d4c55e7d3bc59a701cb1\_file.pdf$ 

https://thebetelleafco.com/wp-content/uploads/2022/06/janazac.pdf

http://www.realdealmeetup.com/wp-content/uploads/2022/06/Create PDF.pdf

https://blankbookingagency.com/?p=241531

https://www.whotway.com/wp-content/uploads/2022/06/Photo Sets.pdf

https://swecentre.com/wp-content/uploads/2022/06/GPStamper Crack Free Download.pdf

https://mapasconceptuales.online/g-i-joe-retaliation-theme-crack-free-download/

 $\underline{https://turbulentelevenvansissi.nl/wp\text{-}content/uploads/2022/06/lawdire.pdf}$